# **Borrowing and Using a Buckingham u3a Data Projector** (Issue 5 dated Jan 2024)

# **Contents of this document:**

Page 1 – How to obtain & connect a projector Page 2 – Projector setup

Page 3 – Main venues used by u3a

## **Buckingham u3a has two projectors** (both have power and connecting cables)

To borrow a projector please contact:

• Steve Meakin on [technical.support@buckinghamu3a.org.uk](mailto:technical.support@buckinghamu3a.org.uk) for the 'Infocus IN114xv' projector

• If Steve is unavailable, try Brian Hubbard on [contact8765@gmail.com](mailto:contact8765@gmail.com) for the 'Infocus IN114A' projector

(Several u3a groups use the projectors so they tend to be passed from one group to another as and when needed)

## **We have the use of two 'u3a' projector screens** (Please contact Steve for more info'.)

- A portable screen which can easily be transported in a car
- A large portable screen which is not so easy to transport

(There is also a permanent, electrically operated, giant screen located in the main hall in the Community Centre)

**Projector** connections are as shown below:

• Mains power

• Either a SVGA or preferably an HDMI cable connected to your laptop. (You don't need both).

Please note that each projector has a different layout but will have an SVGA, an HDMI and a 'kettle type' Power socket

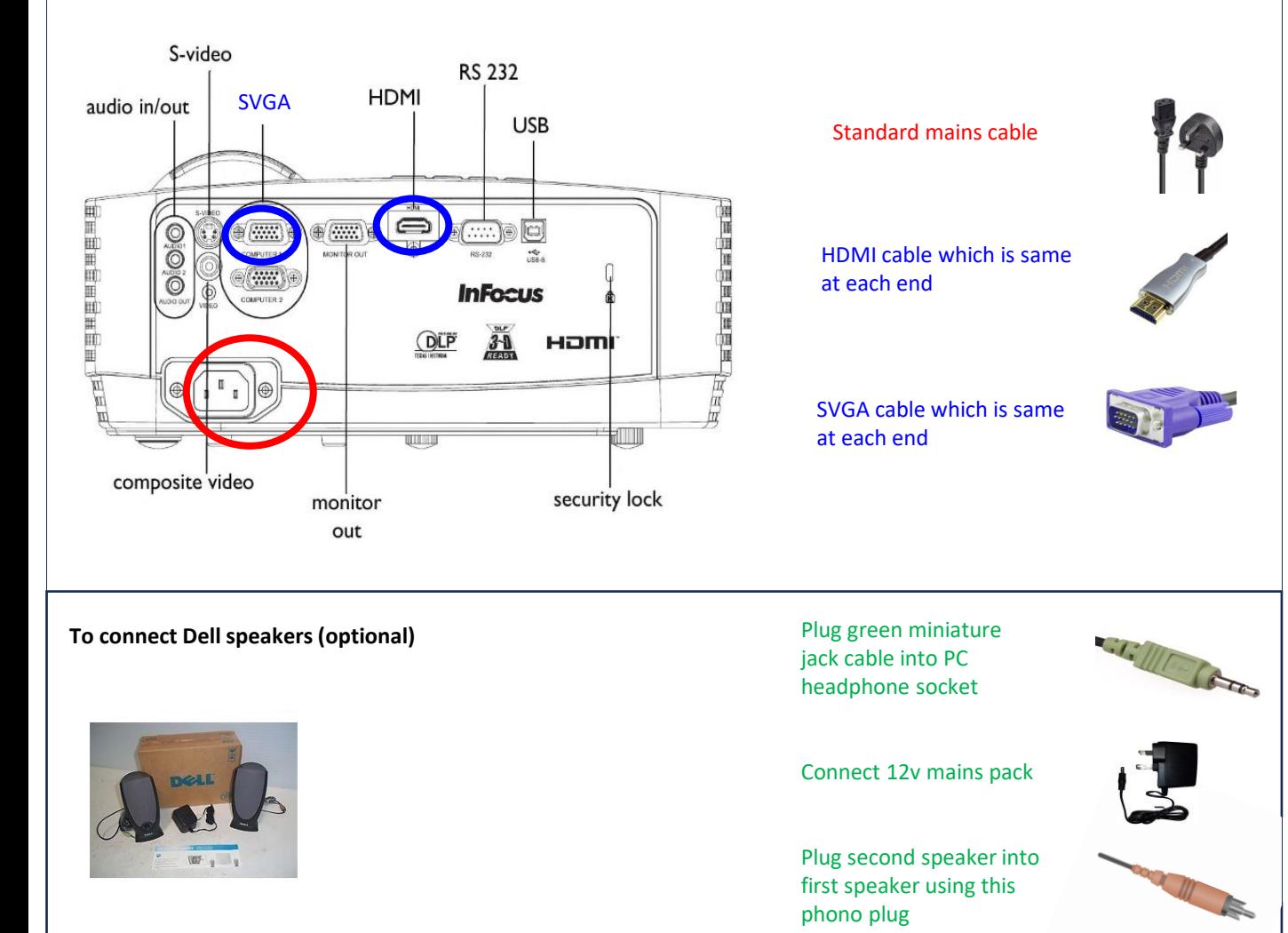

(The IN114A projector has inbuilt speaker & IN114xv projector uses Dell amplified speaker.)

## **Projector Setup and Adjustments**

- Before switching on (as ideally you should not move the projector when it's hot) you may want to tilt the projector up. Unscrew the Elevator Foot underneath, central, near the front.
- Connect mains lead then press 'Power' button on projector (or remote if present) when the red light will change to a blue flashing light. Allow the projector to warm up which should only take about 30 seconds and is when the blue light will stop flashing.
- Start up your laptop and then connect to projector with your chosen cable. The projector should automatically find the correct input and configure. (If not select 'Source' and then the correct input)
- If you need to change settings on your laptop, 'right click' mouse on your Windows Desktop and click on Display settings which allows you to:
	- Detect the projector if the PC hasn't recognised it
	- Change the screen resolution
	- Either duplicate or extend your laptop screen
- Projectors can be used with Apple iPads but have been known to be temperamental. (You may require an external USB mains power adaptor. Ask for advice, and test your set-up at home in advance!)
- To get the best picture use the 'Projector adjustments' shown below
- Please do not adjust the Keystone setting unless absolutely necessary as this may inconvenience the next user. (Alternatively please return to the previous settings after use).

CAUTION – Never just switch off a projector at the mains as this can destroy the (very expensive!) lamp. Always press the 'Power' button on either the projector or the remote until the blue light flashes. Allow the projector to cool (at least 2 minutes) before moving it.

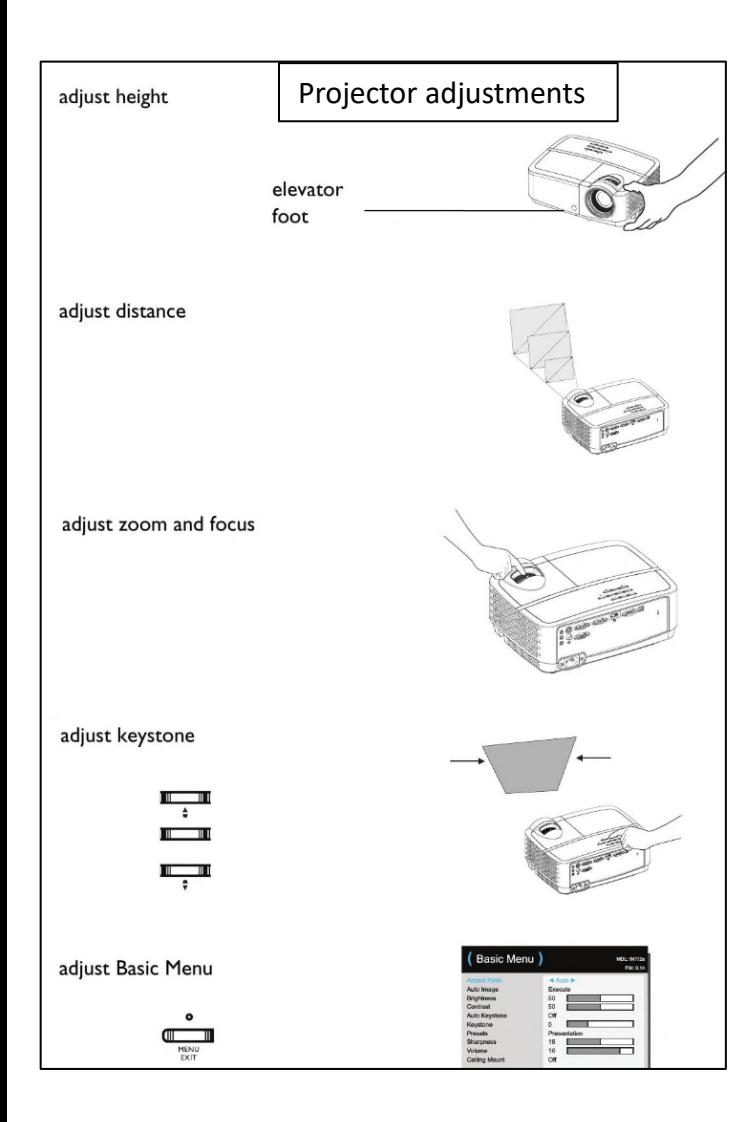

*Please note there are slight differences between the two projectors as follows:*

#### *Infocus IN114xv projector:*

- *Doesn't have inbuilt sound - use separate speaker/amp*
- *Does have*
	- *Remote control (see below)*
	- *30 pin 'Apple connector' to HDMI cable*
	- *Apple lightning to HDMI Converter*
	- *Mini Displayport to HDMI cable*
	- *Dell amplified speakers*

## *Infocus IN114A projector:*

- *Does have a remote control (see below) and small internal speaker*
- *A hand-held 'zapper' is provided. Remove the small USB 'dongle' from the zapper and insert in USB socket in your PC. This allows you to go Forward and Back in PowerPoint and other applications. It also has a small red laser pointer. Remember to remove the dongle from your laptop when packing away!*

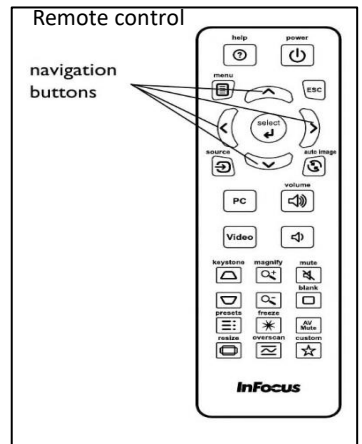

# **Please make sure that you don't create a trip hazard particularly with the cables and projector screen feet**.

## **Main venues used by u3a**

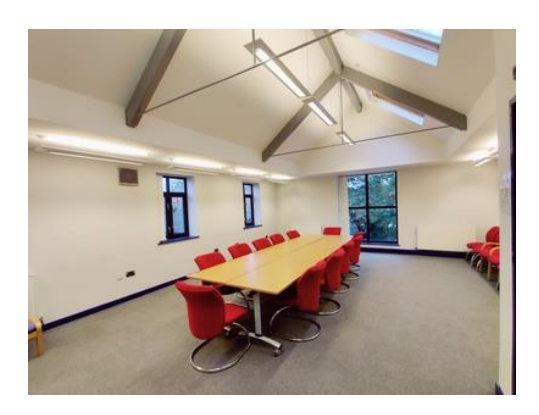

**Buckingham Library 'Community Room'**

This has a capacity of 29 people and is located upstairs. It is accessible via the stairs and by lift. It doesn't have any audio-visual facilities.

We do have a portable projector screen but it is possible to project straight on to the wall.

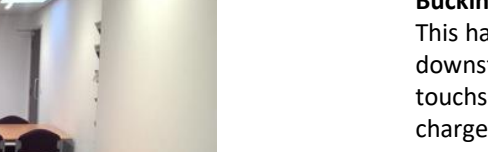

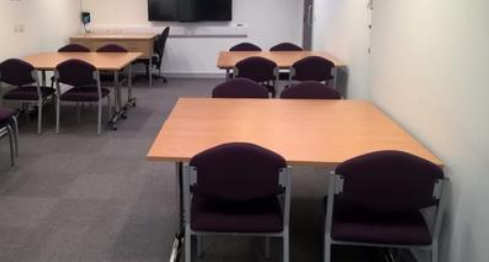

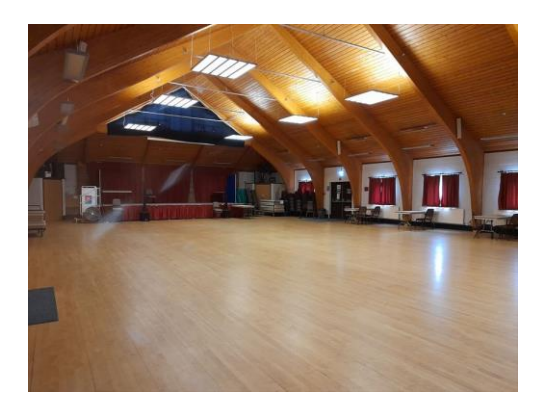

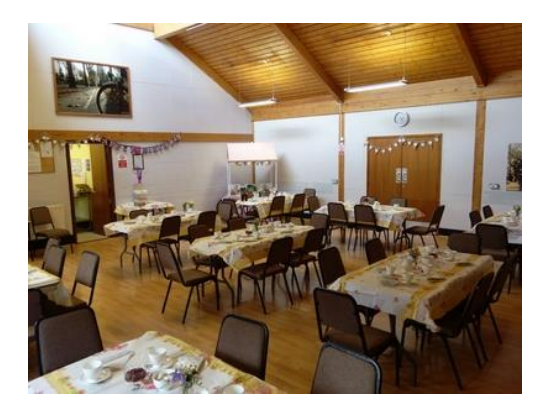

#### **Buckingham Library 'Meeting Room'**

This has a capacity of 25 people and is located downstairs. It does have an interactive touchscreen. There is an additional hire charge for using the touchscreen so most u3a groups don't use it.

We do have a portable projector screen which can be placed in front of the touchscreen - but it is possible to project straight on to the wall.

#### **Buckingham Community Centre Main Hall**

This has a large projector screen which is operated by a remote which lowers at the front of the stage (not shown). There is no permanent projector installed and the u3a projectors aren't normally powerful enough for such a large screen.

There is a PA System, a stage and some stage lighting. It is used for large u3a events as it has a capacity of 300 people (for meetings).

**Buckingham Community Centre Small Hall** This has a kitchen with serving hatch. A portable projector and screen (or wall) would need to be used for presentations. It has a capacity of 50 people for meetings.